# The Achilles heel of Endpoint Security

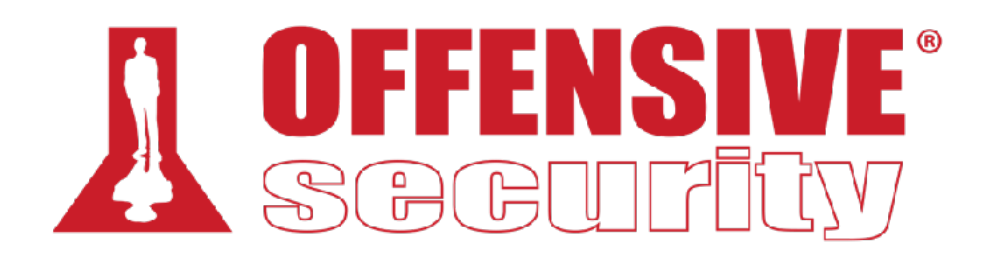

#### **Csaba Fitzl Twitter: @theevilbit**

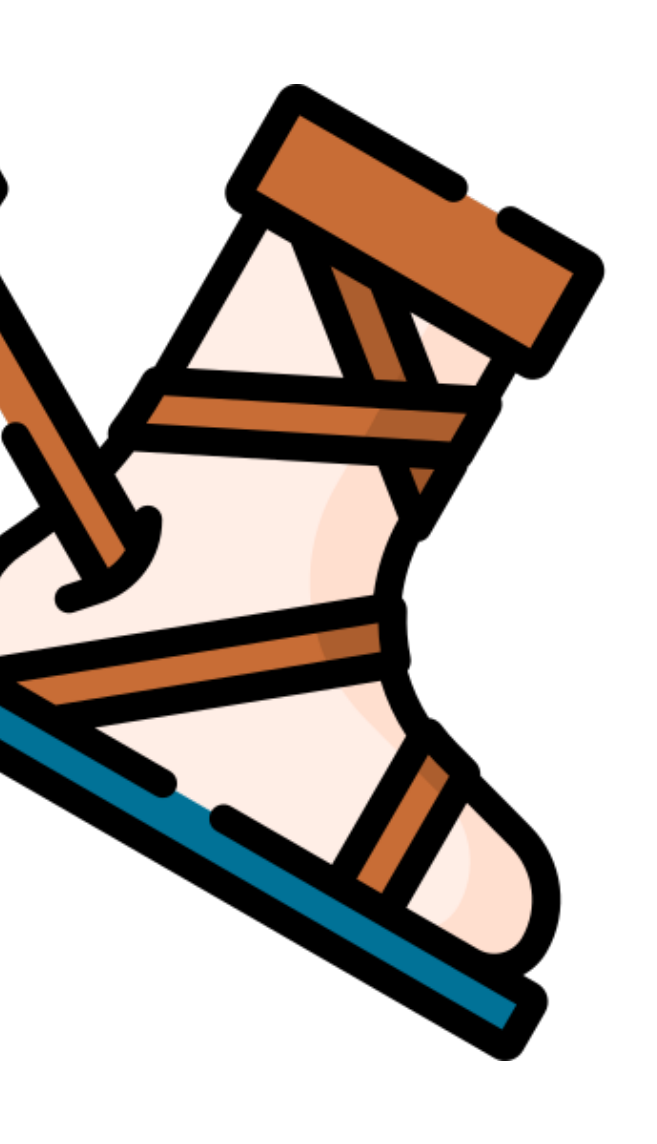

#### whoami

- lead content developer of "EXP-312: macOS Control Bypasses" @ Offensive Security
- ex red/blue teamer
- macOS bug hunter
- husband, father
- hiking, trail running S 公文

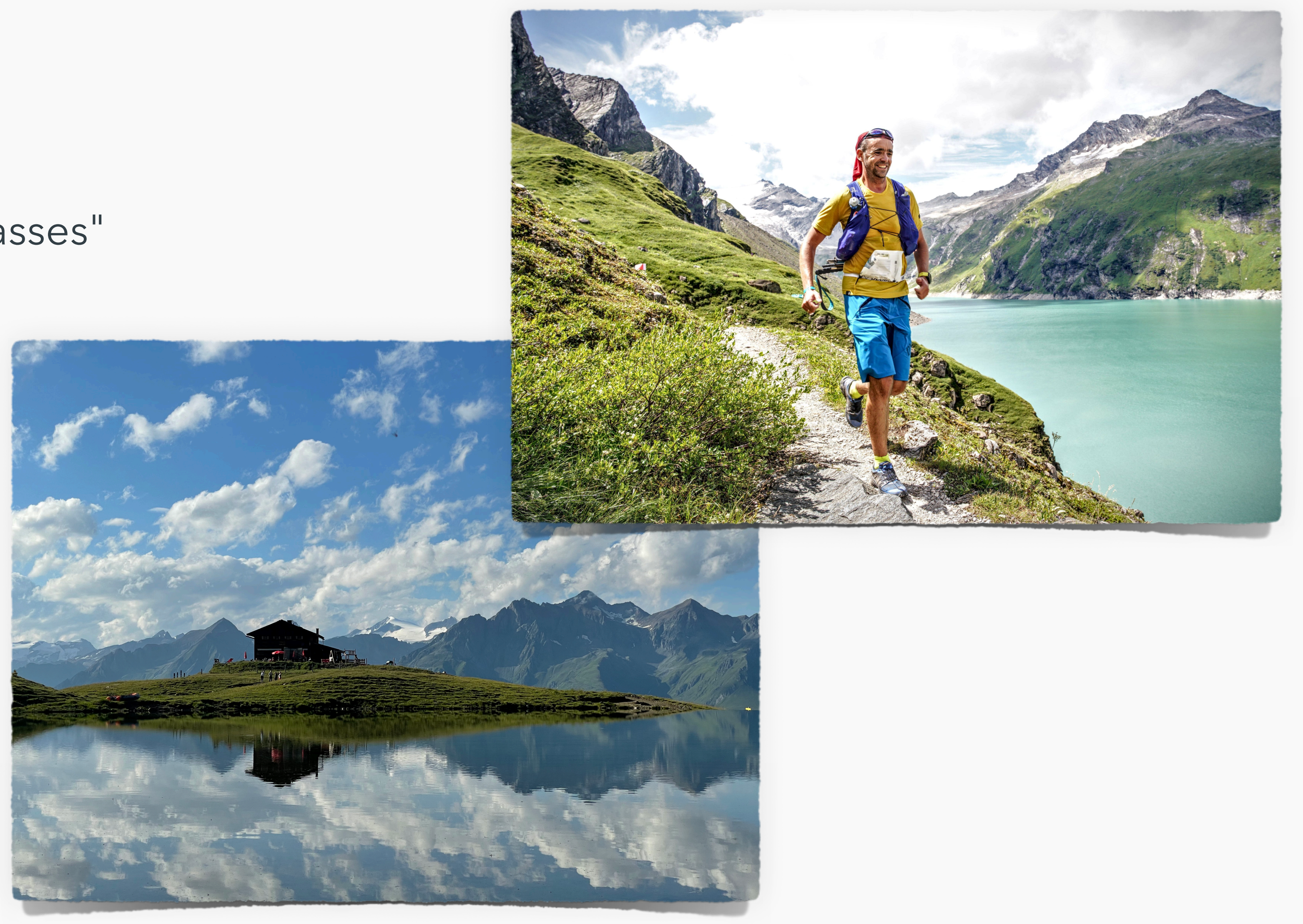

### agenda

- 1. The Endpoint Security Framework
- 2. Installing an ES client
- 3. Scene 1: CVE-2021-30965
- 4. Scene 2: Bypass 1 the authorization database
- 5. Scene 3: The authorization fix
- 6. Scene 4: Bypass 2 the power of mount
- 7. Scene 5: Bypass 3 The return of tccutil
- 8. Scene 6: The very first issue
- 9. Full Disk Access

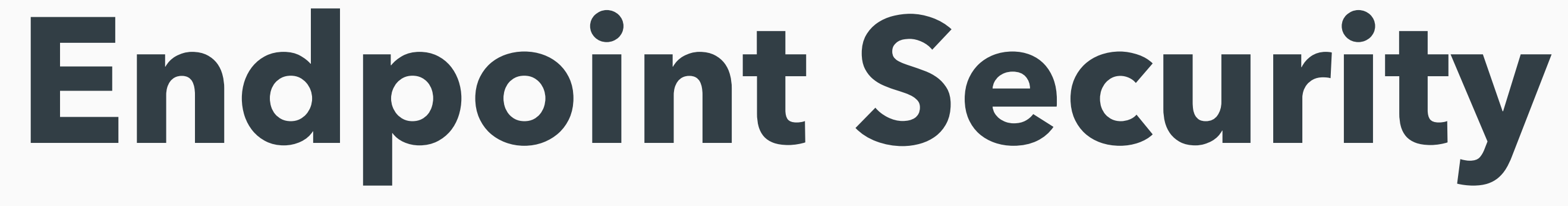

# Endpoint Security

- KEXT MACF, kauth
- dylib C API for clients
- endpointsecurityd loading SEXT via launchd
- sysextd validation and copy
- SystemExtension.framework activation and deactivation of the extension
- systemextensionsctl basic control of sysxextd
- more: Scott Knight's OBTS talk

1: Scott Knight, <https://knight.sc/reverse%20engineering/2019/10/31/macos-catalina-privilege-escalation.html>

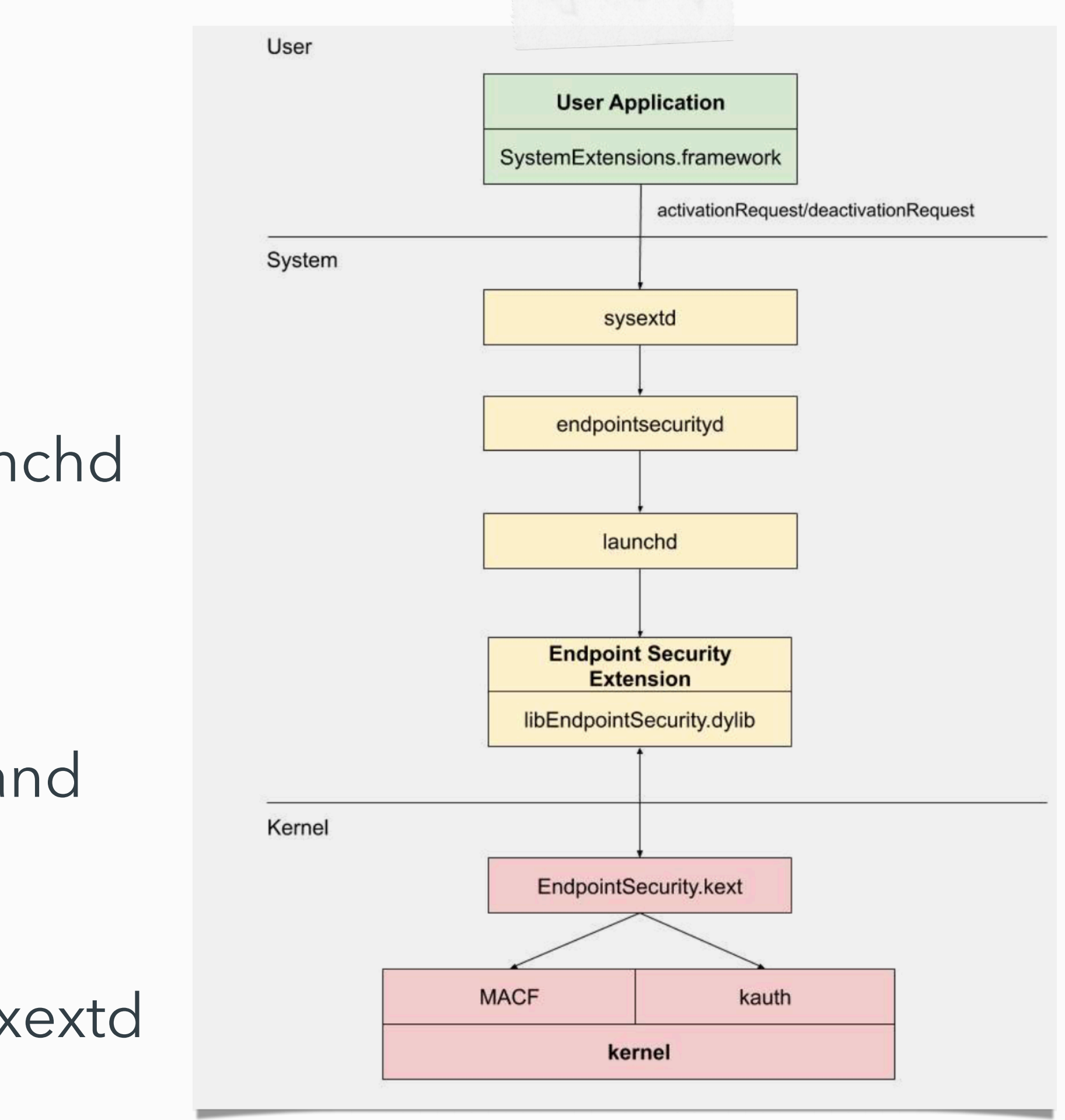

# Endpoint Security

- $\bullet$  ~100 hooks / ES events
- user mode events are mapped to kernel MACF hooks
- examples:
	- ES\_EVENT\_TYPE\_NOTIFY\_CHROOT es\_vnode\_check\_chroot
	- ES\_EVENT\_TYPE\_NOTIFY\_MOUNT es\_mount\_check\_mount\_late
	-
	- ES\_EVENT\_TYPE\_NOTIFY\_MMAP es\_file\_check\_mmap
	- ES\_EVENT\_TYPE\_AUTH\_GET\_TASK es\_proc\_check\_get\_task

## Endpoint Security

- very powerful!!!
- extending MACF to user mode
- MACF was never officially supported
- now we have in user mode  $\heartsuit$

# **Installing an Endpoint Security Client**

## Installation

- System Preferences -> Security & Privacy
- need to grant FDA permission

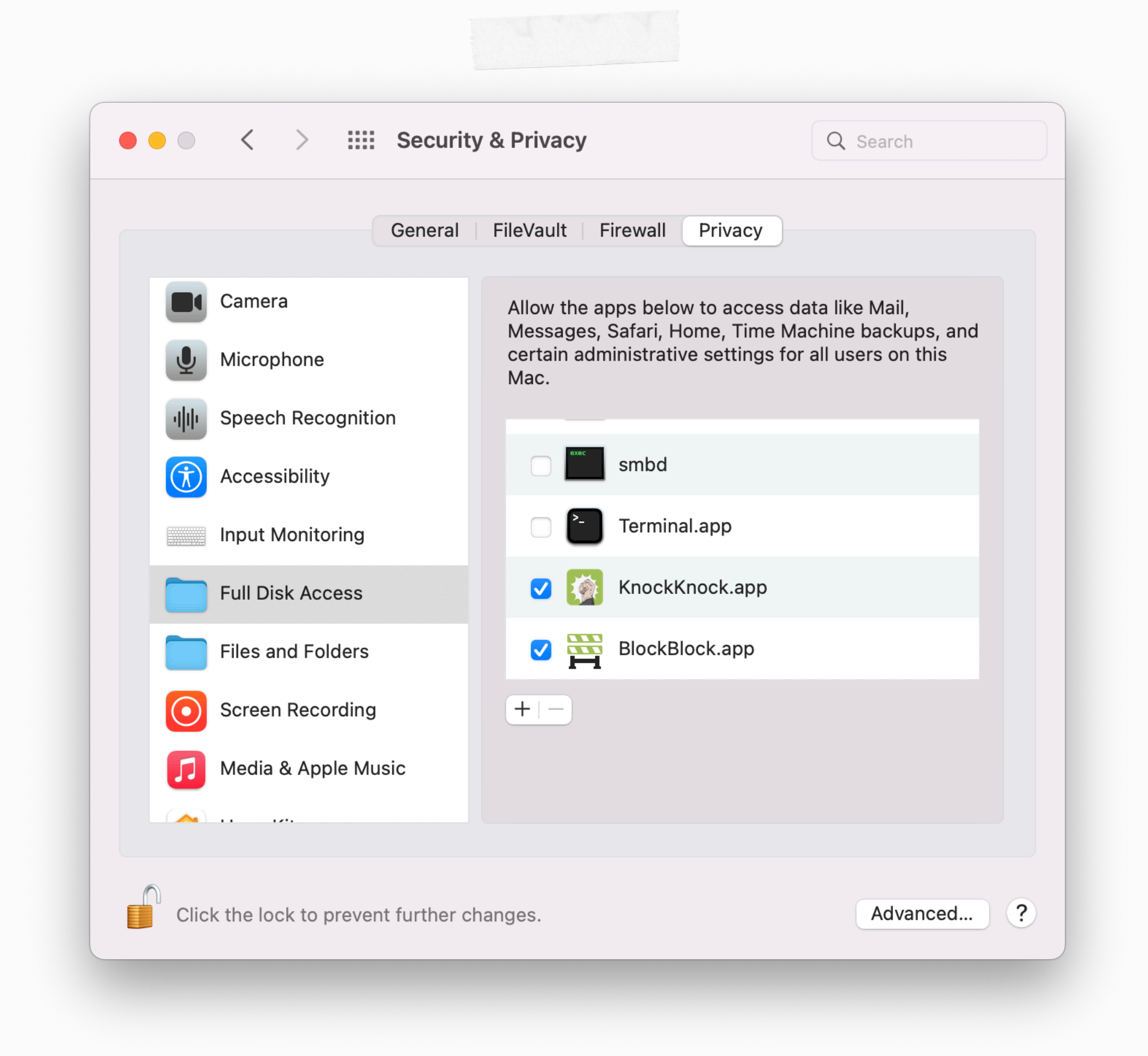

## Installation

• ES\_NEW\_CLIENT\_RESULT\_ERR\_NOT\_PERMITTED approval from the user"

 $\mathcal{N}$   $\mathcal{N}$ csaby@max ~ % sudo /Applications/ProcessMonitor.app/Contents/MacOS/ProcessMonitor Password: 2022-09-26 10:05:44.180 ProcessMonitor[91321:4107233] ERROR: es\_new\_client() failed permitted to connect. They lack Transparency, Consent, and Control (TCC) approval form the user." csaby@max  $\sim$  %

#### "This error indicates the app lacks Transparency, Consent, and Control (TCC)

2022-09-26 10:05:44.181 ProcessMonitor[91321:4107233] ES\_NEW\_CLIENT\_RESULT\_ERR\_NOT\_PERMITTED: "The caller is not

• if revoked the client can still run, until restarted

• since the permission is crucial - revoking it is hard, right? right?????

## **Scene 1: CVE-2021-30965**

## CVE-2021-30965

#### csaby@mantarey  $\sim$  % tccutil reset All Successfully reset All  $\mathcal{F} = \mathcal{F} - \mathcal{F}$

 $x - x - x$ 

## CVE-2021-30965

- the fix: now we need authorization
- forced user authentication, even for root

 $\mathcal{N}=\mathcal{N}=\mathcal{N}$ 

csaby@mantarey  $\sim$  % tccutil reset All tccutil: Authorization failed: The authorization was canceled by the user. csaby@mantarey ~ % tccutil reset SystemPolicyAllFiles  $\mathcal{N}=\mathcal{N}=\mathcal{N}$ 

- bundle com.sentinelone.sentineld is an endpoint security client; authorization required
	-
- bundle com.sentinelone.sentineld is an endpoint security client; authorization required
- tccutil: Authorization failed: The authorization was canceled by the user.

#### "Ineligible for a bounty."

-Apple

#### **Scene 2: Bypass 1 - the authorization database**

#### Bypass 1

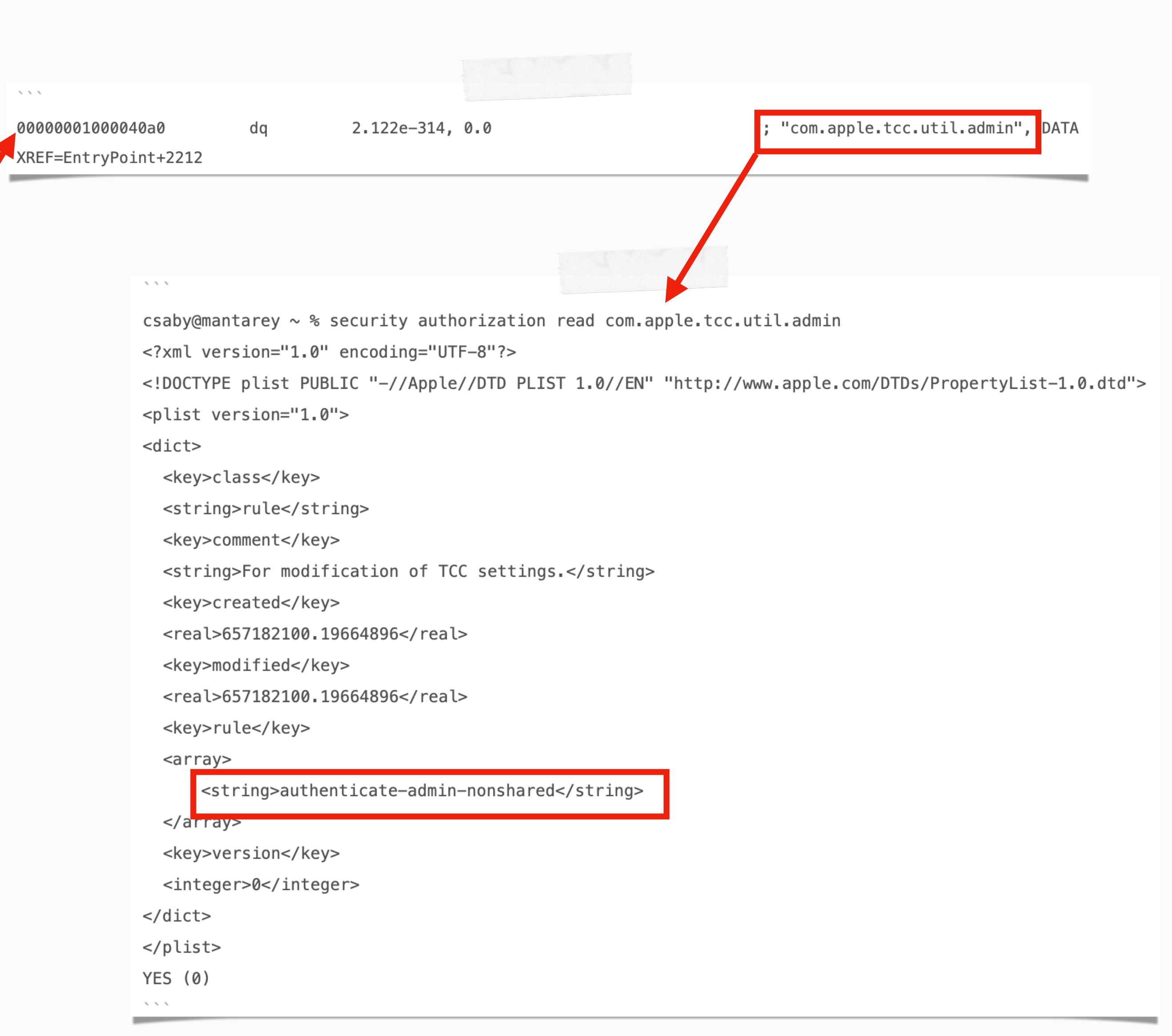

```
\sqrt{2}loc_1000034a3:
    [rdi release];
    r13 = var_2E0;[r13 release];
    [var_2F8 release];
   var_1B0 = 0x0;xmm0 = intrinsic_movaps(0x0, *(int128_t *)0x1000040b0);*(int128_t *)(&var_B0 + 0x10) = intrinsic_movaps(*(int128_t *)(&var_B0 + 0x10), xmm0)var_B0 = intrinsic_movaps(var_B0, intrinsic_movaps(xmm0, *(int128_t *)0x1000040a0)
    var_130 = 0 \times 1;*(\&var_130 + 0x8) = \&var_180;\text{rax} = \text{AuthenticationCreate}(\&\text{var}_130, 0x0, 0x3, \&\text{var}_180);r12 = rax;AuthorizationFree(var_1B0, 0x8);
    rbx = var_300;r15 = var_2F0;if (r12 != 0x0) goto loc_100003745;
```
#### • forced user authentication, even for root - why?

## Bypass 1

- ok, but if we are root?
- let's edit the database!
- the bar is raised, a little

 $\cdots$ 

csaby@mantarey ~ % tccutil reset SystemPolicyAllFiles bundle com.sentinelone.sentineld is an endpoint security client; authorization required Successfully reset SystemPolicyAllFiles  $1111$ 

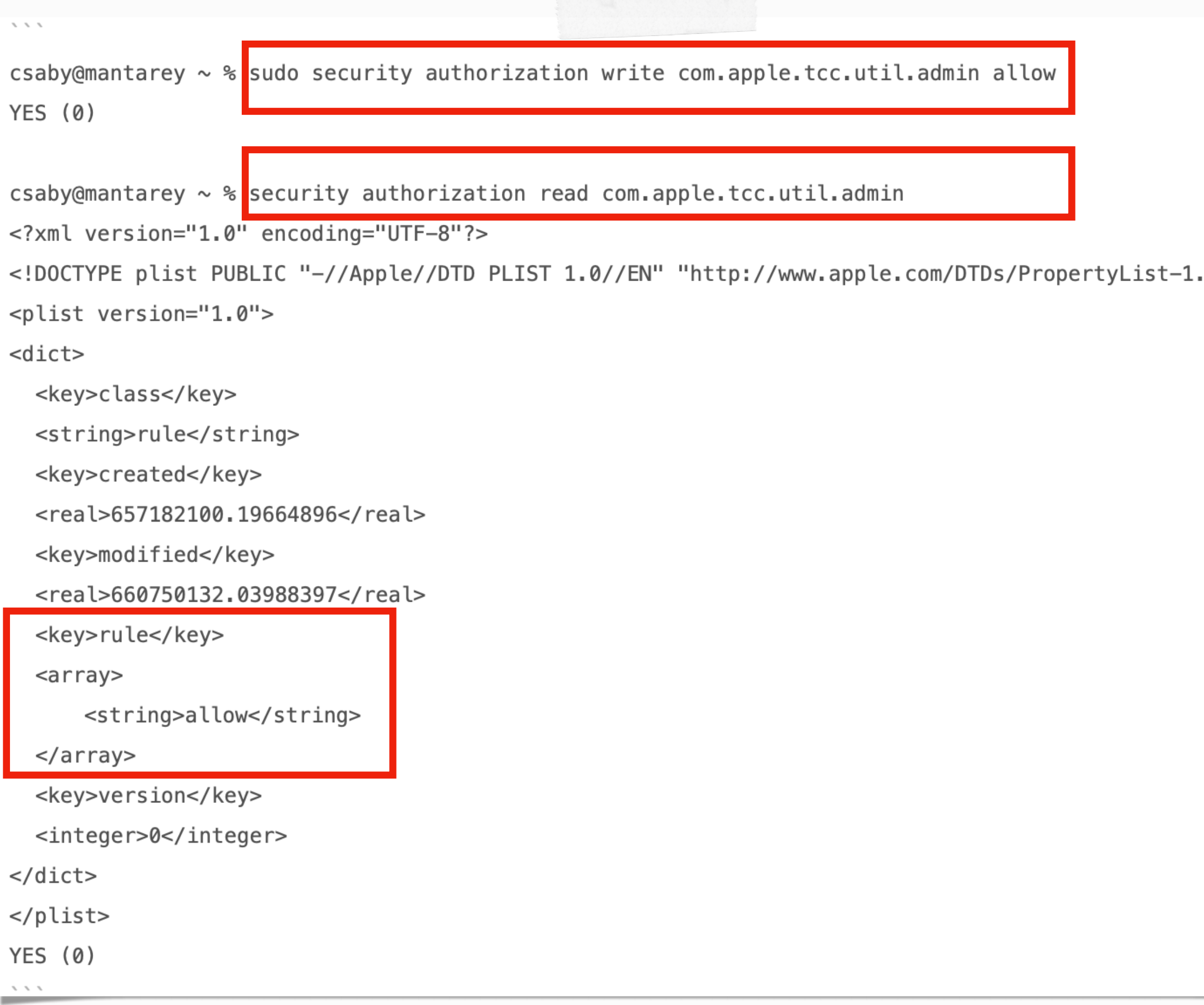

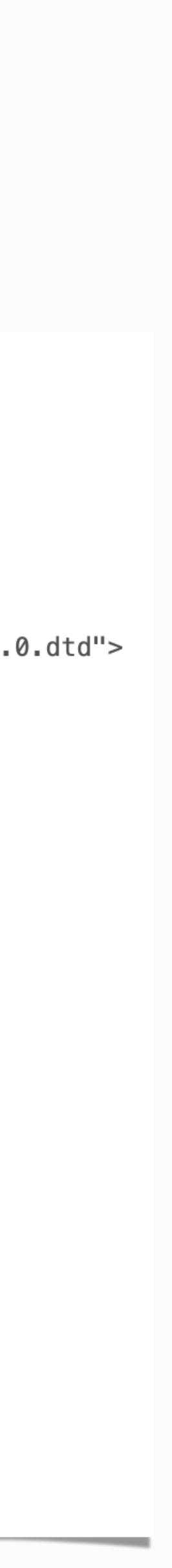

#### "Ineligible for a bounty."

-Apple

## **Scene 3: The authorization fix**

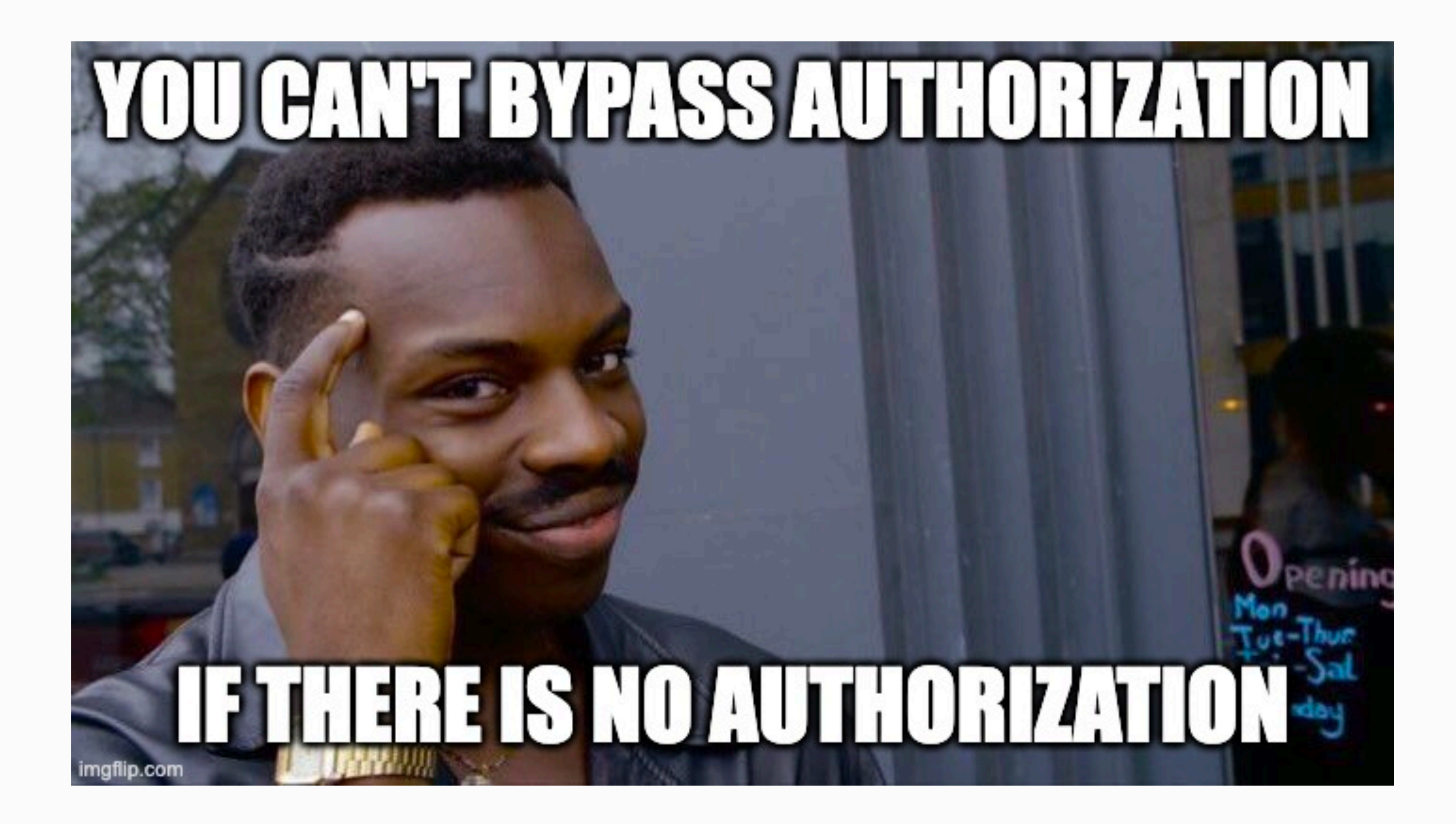

## authorization fix

- no more authorization!
- we need FDA permission now
- tccutil can read the TCC db for FDA, because: `com.apple.private.tcc.manager.access.read` with `kTCCServiceSystemPolicyAllFiles `
- reset ES client)

csaby@mantarey ~ % tccutil reset SystemPolicyAllFiles Full Disk Access is required to reset Endpoint Security extension: com.objective-see.blockblock tccutil: Operation not permitted without Full Disk Access

• MacAdmins: tccutil errors out at first rule reset failure (e.g.: no FDA + tries to

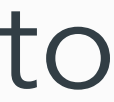

## **Scene 4: Bypass 2 - the power of mount**

## Bypass 2

- bypass (root is likely required):
	- $\sqrt{\ }$  mount over the binary
	- run tccutil

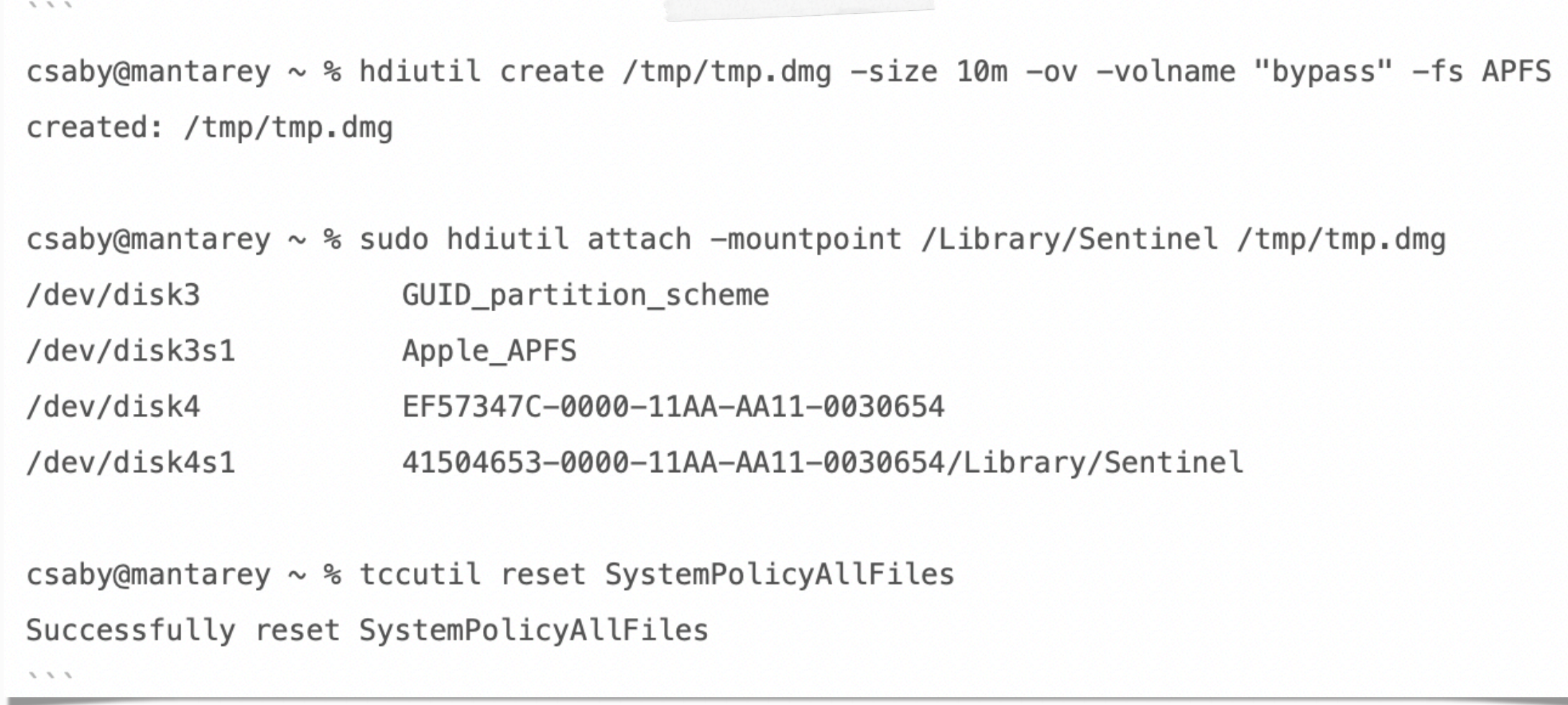

- how does tccutil determine if an entry is related to ES client?
	- checks the file on disk
	- checks: com.apple.developer.endpoint-security.client

## **Scene 5: Bypass 3 - The return of tccutil**

## Bypass 3

```
\mathcal{L} = \mathcal{L} - \mathcal{L}csaby@csabys-Mac ~ % ./tccutil
tccutil: Usage: tccutil reset SERVICE [BUNDLE_ID]
csaby@csabys-Mac ~ % tccutil
tccutil: Usage: tccutil reset SERVICE [BUNDLE_ID]
csaby@csabys-Mac \sim % which tccutil
/usr/bin/tccutil
csaby@csabys-Mac ~ % tccutil reset All
Full Disk Access is required to reset Endpoint Security extension: com.objective-see.blockblock
tccutil: Operation not permitted without Full Disk Access
csaby@csabys-Mac ~ % ./tccutil reset All
Successfully reset All
csaby@csabys-Mac ~ % sw_vers
ProductName:
                    macOSProductVersion:
                         13.0
BuildVersion:
                    22A5321d
csaby@csabys-Mac \sim % shasum tccutil
7e5e7b1bcfbe147c323476688e7d8a171f0d6ba4 tccutil
\label{eq:1} \mathcal{N} \mathcal{N} \mathcal{N} \mathcal{N}
```
- get an old tccutil and don't afraid to use it
- AMFI limits the version, but the one from Big Sur works

# **Scene 6: The very first issue**

## The first one

- macOS Catalina 10.15.4: "tccutil reset SystemPolicyAllFiles" is already disallowed
- CVE-2021-30965 only worked with "tccutil reset All"
- macOS Catalina 10.15: "tccutil reset SystemPolicyAllFiles" still works
- likely the trick was identified early (by who?), but the fix wasn't right

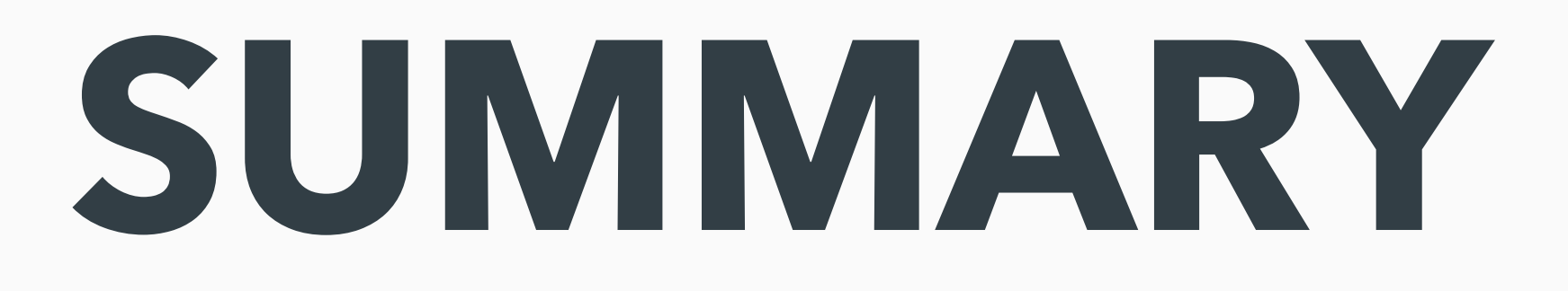

### tccutil's evolution

- 1. 15.0 no restrictions
- 2. 15.4 limit "tccutil reset SystemPolicyAllFiles"
- 3. 12.1 limit "tccutil reset All/SystemPolicyAllFiles" w/ authorization
- 4. 12.3 limit "tccutil reset All/SystemPolicyAllFiles" w/ FDA
- 5. ??? ???

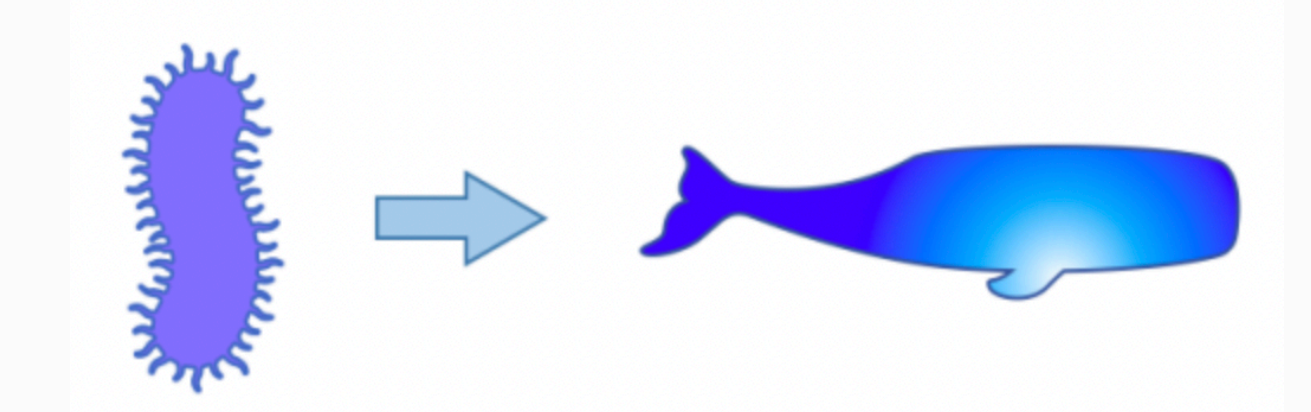

**Full Disk Access**

# THE ABSOLUTE POWER!!!

FDA

- It controls:
	- Full Access to the TCC database
	- In general full access to user's private files
	- Control Endpoint Security client registration
	- The ability to mount APFS snapshots
	- Access to many DataVaults
	- System Administration config files, like sudo, pam, etc…
- 
- feels like lightweight SIP for user mode
- this is bad
	- people will grant their right to apps for convenience (e.g.: Terminal)
	-
- a better way
	- make granular rules
	- move TCC.db under full SIP protection
		- allow read for everyone
		- allow write only for tccd

 $H$ ) $\Delta$ 

• depending on the app, but can be easy to gain access (e.g.: .zshrc for Terminal)

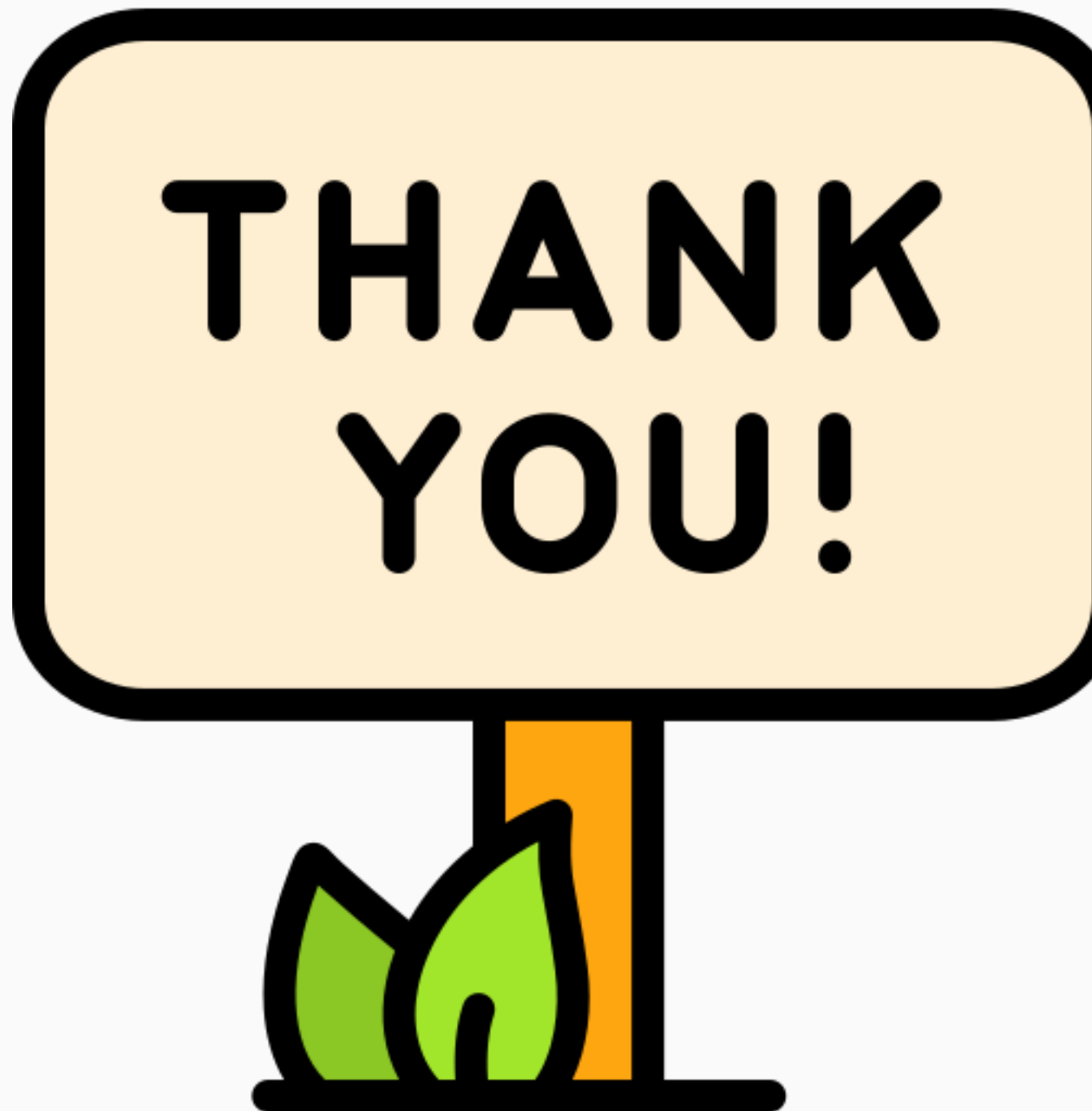

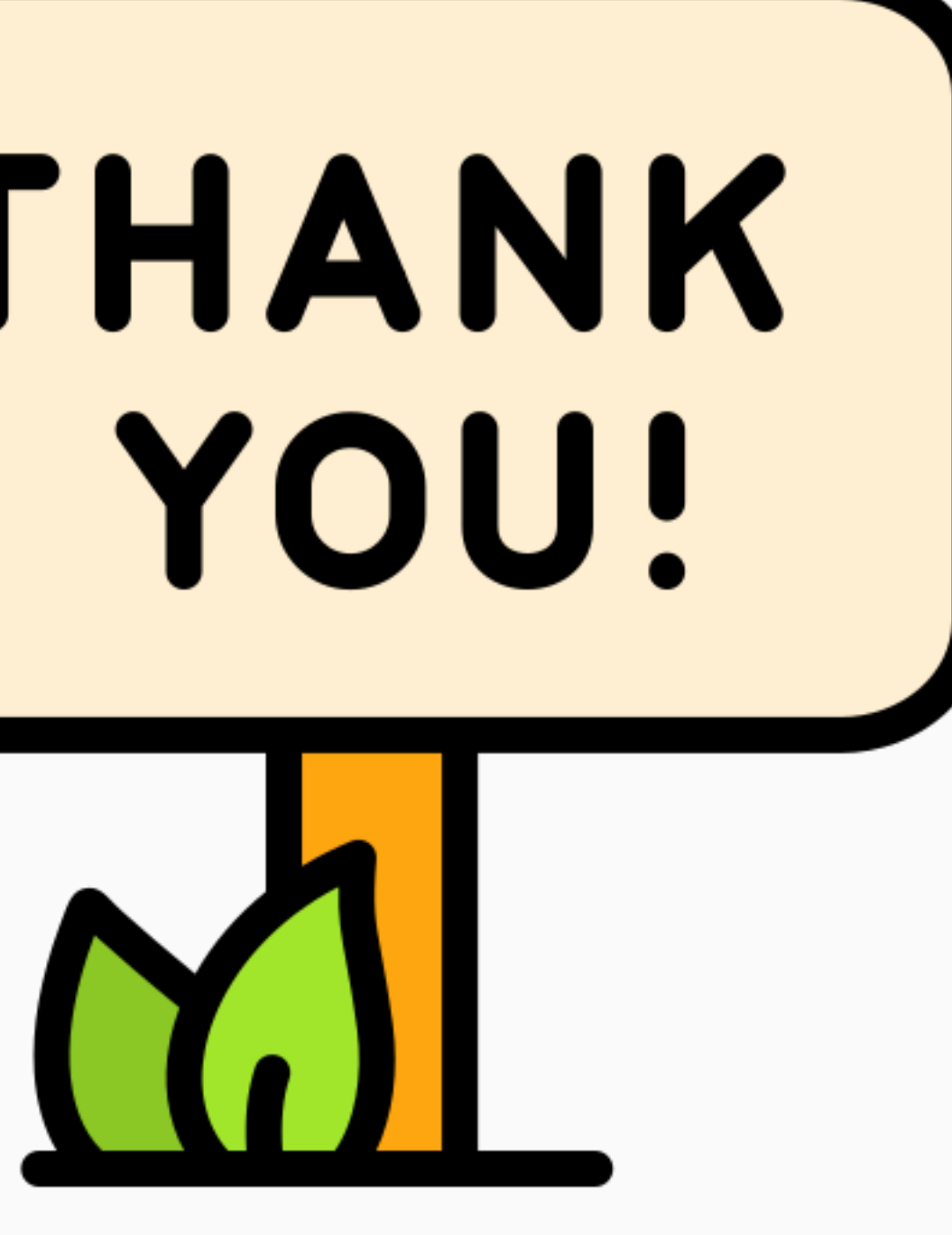

**Csaba Fitzl Twitter: @theevilbit** 

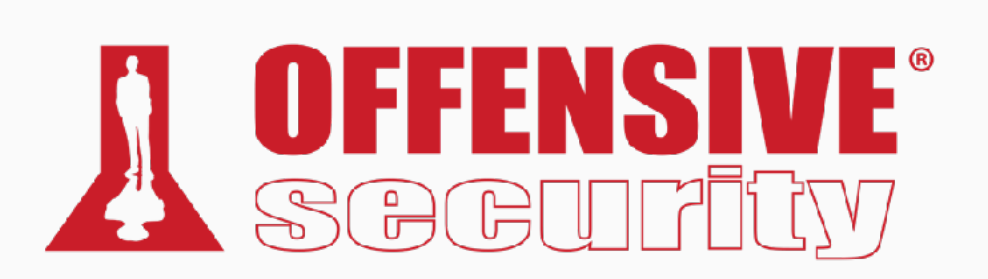

#### Resources

#### · flaticon.com - Freepik, rsetiawan